**Slovenčina**

**Angličtina**

**obrázkov**

**OK**

**Prihlásiť sa**

**Slovensko**

**Obľúbené Histórie**

## HI ASOVÝ

**Offline prekladateľ Angličtina Francúzština**

**multimediálne**

**Zapisovač**

**zosilňovač zapisovač**

**Angličtina Skupinový tlmočník Používateľ: Slovenčina** Elektronický hlasový prekladač, ktorý okamžite prekladá vaše slová, ako keby ste priamo komunikovali s inou

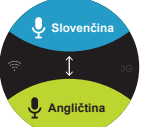

**Slovenčina**

**Nastavenia**

**Ponuka ... Slovenšč...**

**Suomi**

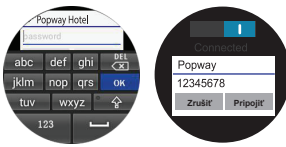

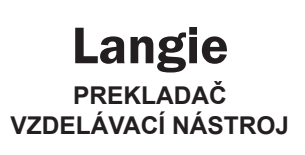

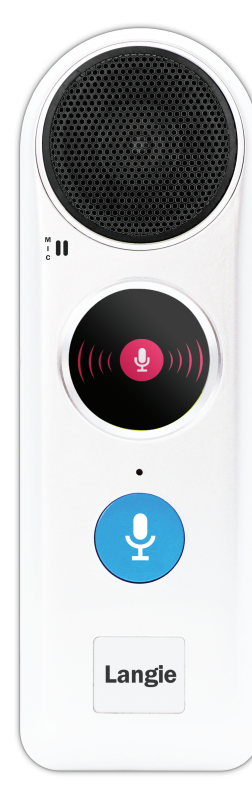

## **UŽÍVATEĽSKÁ PRÍRUČKA**

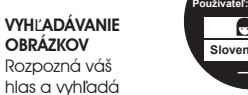

**Histórie Obľúbené** dopytovaný obrázok. Vhodné obrázky vám môžu pomôcť ľahko komunikovať s ľuďmi. Potrebné internetové

**SKUPINOVÝ** TLMOČNÍK (bez obmedzenia vzdialenosti) Pripojte sa k skupinovej konverzácii s ľuďmi v rôznych jazykoch. Špeciálne navrhnuté pre stretnutia, .<br>semináre alebo pre turistického sprievodcu. Spojte dva Langie prekladače

PREKLADAČ Rozpozná Váš hlas a preloží do veľkého množstva jazykov. Online hlasový prekladač bude presne identifikovať, čo hovoríte a do akého jazyky chcete preložiť. .<br>Vvžaduje internetové pripojenie.

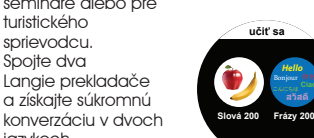

#### OFFLINE VÝUČBA FRÁZ A FLASH KARTY Výučbový tréning pre .<br>základné jazykové

pripojenie.

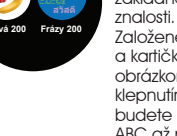

a získajte súkromnú

jazykoch. Pripojte viac Langie prekladačov, aby ste sa mohli porozprávať s užívateľmi v rozličných jazykoch, ako keby každá osoba mala vlastného tlmočníka. Potrebné internetové pripojenie. JAZYKOVÝ KLUB tretnite sa s priateľmi a naučte sa nový jazyka kultúru v Langie .<br>azykovom klube Rozprávajte sa so spolužiakom v rodnomjazyku, zdieľaitepreklad alebo slovník. OBĽÚBENÉ. HISTÓRIA \* Pripravte si a uložte si preklad v ežime online, pomôže vám používať a kontrolovať tieto preklady, aj keď ste v stave bez internetového prekladu. \*\* Uchovávajte si históriu konverzácií.

databáza len pre núdzové použitie. Nie je potrebný internet.

Založené na frázach a kartičkách s obrázkom a hlasom, klepnutím na kartičky budete počuť od ABC až po základnú slovnú zásobu alebo

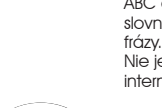

Nie je potrebný internet. MULTIMÉDIA

Obsahuje galériu, rádio, video a hudobný prehrávač.

**Angličtina** sa rozsvieti na ľavej

HLASOVÝ ZÁZNAMNÍK. ZVUKOVÝ ZOSILŇOVAČ \* Záznam viac ako 2 hodiny do jedného súboru, môžete uložiť až 250 súborov. \*\* Zaznamenajte a zvýšte hlasitosť svojho prekladu. To vám môže pomôcť ľahšie komunikovať s ľuďmi, ktorí majú slabší sluch.

Langie disponuje veľkým množstvo jazykov a kombinácia závisí od rôznych modelov.

Zoznam jazykov ->

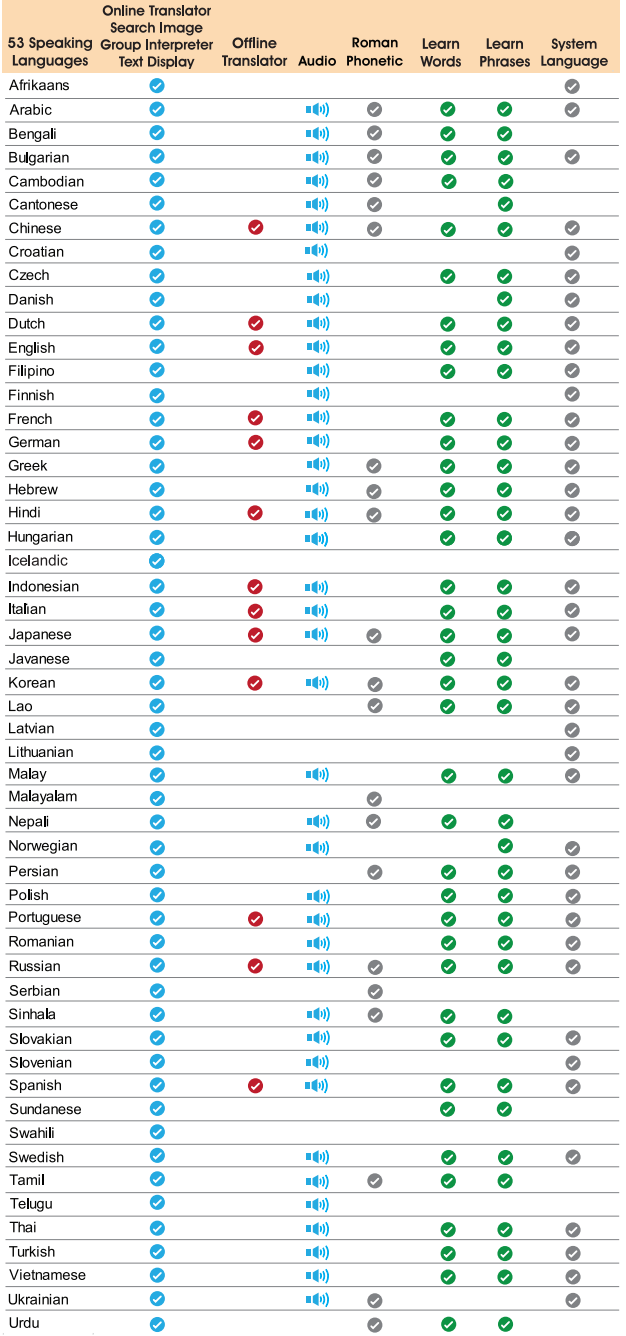

 $\boldsymbol{6}$ 

### ROZLOŽENIE PREKLADAČA NABITIE BATÉRIE

Klepnite na názov a pripojte sa k prístupovému bodu Wi-Fi, na LCD displeji sa zobrazí klávesnica a môžete zadať heslo, kliknutím na tlačidlo [OK] potvrďte a stlačením tlačidla [Pripojiť] sa pripoite na internet

\*\* Pred prvým použitím zariadenia Langie , alebo keď je batéria takmer vybitá, musíte batériu nabiť. Pri prvom nabití batérie je potrebné nabíjať až na 4 hodiny pre úplné nabitie.

zobrazí len "Uložené", nie je pripojené a musíte sa znova pripojiť. zadať názov siete Wi-Fi a potom klepnúť

\*\* Použite napájací adaptér USB, ktorý sa dodáva so zariadením, pripojte zariadenie k elektrickej zásuvke.

Zástrčka adaptéra sa líši v závislosti od krajiny pôvodu.

Vstupné napätie: 100V - 240VAC Výstupné napätie: 5,0V.

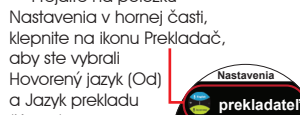

\*\* Ak je batéria úplne vybitá, zariadenie sa nedá zapnúť ani počas nabíjania.

 $\overline{7}$ 

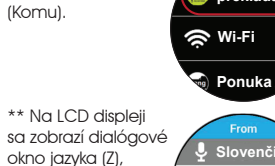

Pred pokusom o zapnutie zariadenia nechajte batériu niekoľko minút nabíjať.

> \*\* Stlačte tlačidlo Speak na prednej strane, prejdite na domovskú obrazovku, kde sa zobrazujú jazyky **Slovenčina** *Ang*

\*\* Keď je batéria takmer vybitá, zariadenie zobrazí správu o slabej batérii. Nabite batériu a pokračujte v používaní

**4]. HISTORIA**<br>\*\* Zapnite históriu, Langie môže nahrať

prekladača.

\*\* Ak zariadenie nepoužívate, prepnite do režimu spánku stlačením tlačidla Napájanie. To vám môže pomôcť šetriť energiu batérie a môžete ju dlhšie používať medzi nabíjaním.

## ŠPECIFIKÁCIE

Produkt : Langie prekladač Model : S2 CPU procesor: CORTEX 1,3GHz QUAD-core Pamäť: 16GB LCD: TFT 1,08" (27,5mm) Batéria: 3,7V/2000mAh -Standby režim: približne do 5 dní -Prekladač: približne 5 hodín nepretržitého používania Čas nabíjania: približne 2 hodiny trvá nabíjanie (približne 4 hodiny pri zapnutom zariadení) 3G: WCDMA WiFi: 802.11b/g/n MSD karta : MicroSD Card (až do 32GB) Jack konektor na slúchadlá: 3,5mm USB adaptér : Vstup 100V – 240V AC

Výstup: 5V DC 1500mA Rozmery: 48x148x17mm Váha: 125 gramov

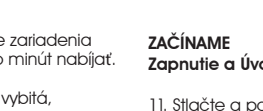

# Zapnutie a Úvodná obrazovka

1]. Stlačte a podržte tlačidlo napájania na približne 5 sekúnd, kým sa nezobrazí

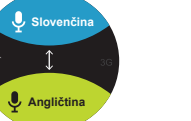

displej a úvodná stránka.

2]. Domovská stránka zobrazuje dva jazyky. Jazyk v hornej časti je Váš jazyk, v dolnej časti je jazyk do ktorého potrebujete preložit 3]. Táto funkcia vyžaduje pripojenie k

internetu. 4]. Keď je pripojený k Wi-Fi, ikona Wi-Fi

strane. 5]. Keď je pripojený k 3G, ikona 3G

svieti na pravej strane. Stavová obrazovka \*\* Indikátor batérie zobrazuje percento

## stavu nabitia batérie. \*\* Po vložení karty SIM sa rozsvieti

indikátor internetu a zobrazí sa názov lokálnej telekomunikačnej spoločnosti.

 $\circ$ 

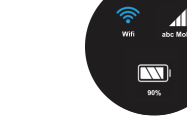

\*\* Keď je pripojené Wi-Fi, indikátor Wi-Fi sa rozsvieti na modro a zobrazí AP názov

 $\overline{2}$ 

adresy, inak svieti na bielo.

Ak sa pod indikátorom Wi-Fi nenachádza žiadny AP názov adresy, prejdite do režimu Nastavenia a znova vyhľadajte

a pripojte Wi-Fi.

Nastavenie zariadenia

\*\* Prejdite na obrazovku Nastavenia a nastavte zariadenie. Rolujte hore a dole pre vybratie položky.

napr. slovenčina.

\*\* V predvolenom nastavení zariadenie Langie aktivuje funkciu Wi-Fi.

### **JAZYKY**

2]. WI-FI Zap./Vyp Odporúčame vám, aby ste funkciu

TP LINK A1F3

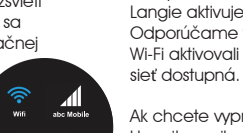

\*\* Prejdite na ikonu Wi-Fi a stlačte ju. Vyhľadáva a zobrazuje dostupné Wi-Fi siete.

3

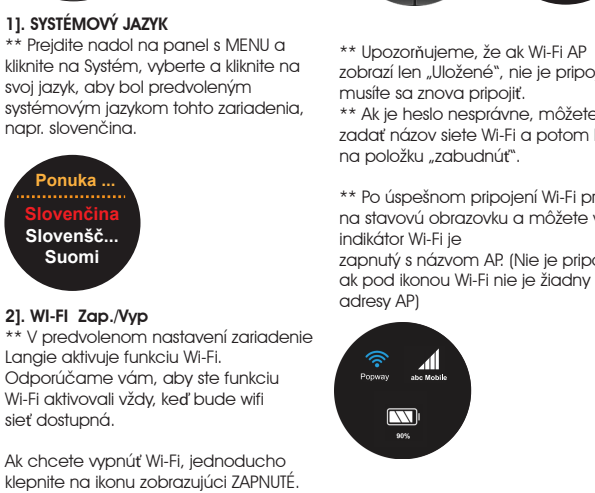

OFFLINE PREKLADAČ Rozpozná váš hlas a preloží krátke frázy a jednoduché slovné *.*<br>spojenia. Veľmi obmedzená ROZLOŽENIE PREKLADAČA

Langie INDEX **VLASTNOSTI** Užívateľská príručka ROZLOŽENIE PREKLADAČA.. JAZYKY... NABITIE BATÉRIE ŠPECIFIKÁCIE. osobou. ZAČÍNAME ZAPNUTIE A ÚVODNÁ OBRAZOVKA........9 STAVOV<sub>Í</sub>Á OBRAZOVKA. NASTAVENIE ZARIADENIA...................... 10 SYSTÉMOVÝ JAZYK............................... 10 VLASTNOSTI WI-FI ZAP./VYP...................................... 10 JAZYK PREKLADAČA............................ 12 HISTÓRIA............................................. 13 HLASOVÁ RÝCHLOSŤ........................... 13 JAS..................................................... 13 REŽIM SPÁNKU.................................... 13 ZÁLOHOVANIE / TRANSFER.................. 13 REŽIM LIETADLO.................................. 14 ČASOVÉ PÁSMO................................ 14 ALARM............................................... 14 NASTAVENIA TELEFÓNU........................ 14 HOTSPOT............................................. 15 O LANGIE........................................... 15 HLASOVÝ PREKLADČ........................... 15 HLASOVÉ VYHĽADÁVANIE OBRÁZOV ... 17 MULTIMEDIA .......................................18 **Vyhľadávanie**  OBĽÚBENÉ.......................................... 18 **Slovenčina** OFFLINE PREKLADAČ OFFLINE VÝUČBA CEZ FLASH KARTY...... 20 **Angličtina** OFFLINE VÝUČBA FRÁZ.........................20 SLOVNÍK.............................................. 21 POČÚVANIE........................................ 21 ZVUKOVÝ ZOSILŇOVAČ....................... 22 HLASOVÝ ZÁZNAMNÍK.......................... 22 FM RADIO........................................... 22 TELEFÓN............................................. 22 HOTSPOT.HODINY A BUDÍK................... 23 SKUPINOVÝ TLMOČNÍK ...................... 23 JAZYKOVÝ KLUB.................................. 26 LANGIE GLOBAL SIM KARTA................. 27 AKTUALIZÁCIA JAZYKA.......................... 28

> \*\* Po úspešnom pripojení Wi-Fi prejdite na stavovú obrazovku a môžete vidieť indikátor Wi-Fi je zapnutý s názvom AP. (Nie je pripojený, ak pod ikonou Wi-Fi nie je žiadny názov

3]. JAZYK PREKLADAČA \*\* Prejdite na položku

Angličtina

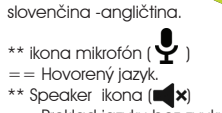

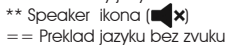

prekladu.

5]. HLASOVÁ RÝCHLOSŤ \*\* Klepnutím nastavíte RÝCHLOSŤ HLASU TRANSLATORA NA NORMAL alebo pomalý.

6]. JAS \*\* Zosvetlite LCD  $\frac{1}{2}$  Jas displeja klepnutím  $na (+) alebo (-)$ aby ste ho stlmili.

## 7]. REŽIM SPÁNKU

posúvaním nahor/nadol klepnite na jazyk, napr. Slovenčina **Slovenčina Afrikánčina Angličtina Aračina**

> \*\* Klepnite na Režim spánku, aby ste nastavili, že LANGIE vypne LCD displej od 1 do 5 minút, keď zariadenie nepoužívate.

\*\* Zobrazí sa nové dialógové okno jazyka (DO), prejdite na požadovaný jazyk prekladu,napr. **Angličtina Afrikánčina Angličtina Aračina**

#### 8]. ZÁLOHOVANIE na MSD / TRANSFER Z MSD

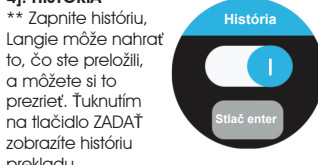

\*\* Preklad záložiek Obľúbené a História môžete zálohovať na kartu micro SD, aby ste ich mohli prehrať v počítači. \*\* Ťuknite na tlačidlo ZÁLOHOVANIE, stlačením tlačidla "ÁNO" potvrďte zálohu na kartu MSD. \*\* V počítači môžete vykonať potrebné zmeny a doplnenia, preniesť

ich do režimu Obľúbené. Klepnite na TRANSFER, stlačením tlačidla "YES" potvrďte prenos do Langie. \*\* Ak je vo vašej MSD viac ako jeden súbor, do zariadenia Langie možno preniesť iba najnovší súbor. Môžete pridať viac úložného priestoru vložením SD karty pre uloženie súboru.

**prekladateľ Wi-Fi Ponuka** 

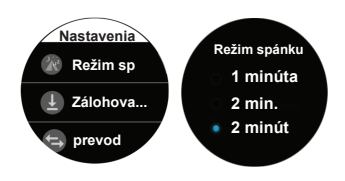

 $11$ 

 $12$ 

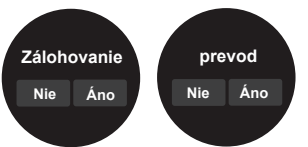

Závesný popruh

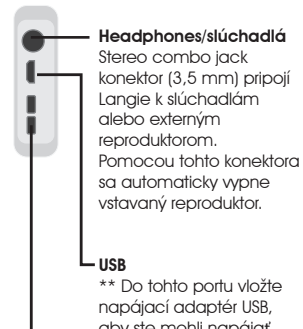

aby ste mohli napájať váš prekladač alebo nabíjať batériu.

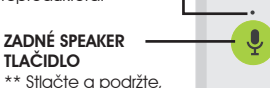

aby druhý človek mohol hovoriť svojím jazykom a vy ste počuli svoj preklad do svojho jazyka \*\* Jednoducho stlačte, aby ste sa vrátili späť na poslednú obrazovku alebo domovskú obrazovku odkiaľkoľvek.

### ZADNÉ LED

SVETLO Rozsvieti sa, keď stlačíte tlačidlo zadného reproduktora.

## PREDNÉ SPEAKER TLAČIDLO

\*\* Stlačte a podržte, ak chcete hovoriť svojím jazykom. \*\* Jednoducho stlačte, aby ste sa vrátili späť na poslednú obrazovku alebo domovskú obrazovku odkiaľkoľvek.

PREDNÉ LED SVETLO Rozsvieti sa, keď stlačíte tlačidlo predného reproduktora.

MIKROFÓN Vstavaný vysoko kvalitný duálny mikrofón, jeden na

TLAČIDLO POWER ON/OFF

Stlačte a podržte tlačidlo napájania na približne 5 sekúnd, kým sa nezobrazí displej Zapnutý/ON. \*\* Vypnutie - Stlačte a podržte tlačidlo po dobu približne 2 sekúnd, čím sa zobrazí dialógové okno vypnutia, klepnutím na POWER OFF (VYPNÚŤ) vypnite.

DOTYKOVÁ OBRAZOVKA -- LCD Potiahnite prstom doľava/doprava, nahor/nadol, alebo klepnite pre použitie aplikácie. prednej strane, ktorý .<br>prijíma váš hlas, druhý na zadnej strane, ktorý prijíma hlas osoby s .<br>ktorou komunikujete. ľudia môžu počuť preklad toho,

\*\* Ak sa zariadenie nepoužíva, stlačte tlačidlo napájania pre

režim spánku (mimo displeja LCD).

 $2 -$ 

 $\Delta$ 

KARTA MSD \*\* Slot pre kartu MSD sa nachádza vo vnútri slotu pre micro SD. \*\* Vložte kartu Micro SD do tohto slotu s maximálnou kapacitou 32 GB.

\*\* Zapnutie

Nano SIM karta

SYSTÉM DUÁLNYCH **REPRODUKTOROV** Langie je vybavený systémom vstavaných vysoko kvalitným duálnych reproduktorov, jeden je na zadnej strane, kde ostatní

čo ste povedali vy. Jeden na prednej strane, kde vy môžete počuť jasne preklad toho, čo hovorila druhá strana.

VOLUME (HLASITOSŤ) \*\* Stlačením tlačidla hlasitosti (+) hlasnejšie, (-) tichšie. \*\* Zobrazí sa dialógové okno hlasitosti, ktoré ukazuje úroveň

hlasitosti.

RIEŠENIE PROBLÉMOV.......................... 28

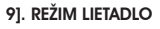

10]. ČASOVÉ PÁSMO Nastavte časovú zónu pre hodiny alebo budík.

3G sieť poskytuje internetové mobilné pripojenie, ktoré spotrebúvajú predplatené dáta Vašej SIM karty, odporúčame zapnúť iba pre službu Hlasový prekladač a Vyhľadávanie obrázkov. Pre Skupinový tlmočník alebo Jazykový klub používajte Langie iba s Wi-Fi pripojením.

13]. NASTAVENIA TELEFÓNU **Nastavenia telefónu** *Zvonenie telefónu*141. HOTSPOT LangieAP <mark>⊕</mark> 1234567 . LangieAF 1234567 *1 pripojený* 15]. O LANGIE \*\* Ťuknutím na tlačidlo zobrazíte verziu zariadenia. zapnete budík alebo uložíte čas budíka. Hlasový prekladač

## (potrebné Wi-Fi alebo 3G) rozpozná váš hlas a preloží do

veľkého množstva jazykov. Táto funkcia vyžaduje pripojenie k internetu, bude presne identifikovať čo hovoríte a do akého jazyka chcete preložiť (Pozri Zoznam jazykov na stránke Jazyky)

Na domovskej obrazovke Langie, jazyk na vrchu je hovorený jazyk, jazyk na spodku je jazyk prekladu, napr. z angličtiny do čínštiny

2]. Akonáhle sa ozve pípnutie, druhý môže s vami hovoriť s jazykom. napr. čínsky

\*\* Preidite na obrazovku **Uložiť?** Ma oblazovku vyhľadaných obrázkov **Poslovenčina** 

Predné tlačidlo Speak - Hovorte svojím jazykom

1]. STLAČTE a podržte modré tlačidlo, r ozsvieti sa horné modré LED svetlo.

 $\mathbf{\Psi}$ 

is so imp ——<br><sub>内</sub>什么沟通如此重要

什么沟通如此

Akonáhle sa zobrazí ikona Speaking  $\left(\left(\left(\mathbf{0},\mathbf{0}\right)\right)\right)$  ) na LCD displeji a počuť pípnutie, môžete hovoriť svojim jazykom, napr. (Prečo je komunikácia taká dôležitá?)

\*\* Keď ukončíte hlasové správy, uvoľnite tlačidlo Hovor (Speak), aby ste aktivovali hlasový preklad. 2]. Langie prednesie hlas a zároveň zobrazí preklad, ak druhý účastník nepočuje hlas jasne, môžete klepnúť na LCD displej a Langie hlášku hlasovo zopakuje.

16

3]. Posúvaním nahor a nadol zobrazíte celý displej s väčšími slovami alebo latinskou fonetikou. 4]. Ak chcete uložiť tento preklad do svojich obľúbených záznamov, posuňte prstom doľava alebo doprava.

5]. Stlačte predné tlačidlo Hovor (Speak) pre nové slová alebo frázy.

Zadné tlačidlo Hovor (Speak) - iný jazyk 1]. STLAČTE a podržte zadné tlačidlo Hovor/Speak. Rozsvieti sa modré LED svetlo navrchu zadného tlačidla.

3]. Langie prekladá do vášho jazyka, hovorí a zobrazuje sa vám zároveň text prekladu. Ak chcete znova počuť preklad, klepnite na LCD obrazovku. Hlasové vyhľadávanie obrázkov (potrebné je Wi-Fi alebo 3G) Rozpozná váš hlas a vyhľadáva veľké množstvo obrázkov na základe vášho dotazu

#### jednu z ikon kategórie **Slová Naučte sa jazyk** zadáte napr. čísla **Angličtina** 2]. Klepnite na obrázok,  $\sqrt{K}$ aby ste počuli hlas. 3]. Posúvaním nahor a nadol zobrazíte nasledujúci obrázok v rovnakej kategórii. ONE

1]. Kliknite na jednu z kategórií, ktorú chcete zadať, napr. Priatelia

1]. Stlačte a podržte predné tlačidlo Speak a vyslovte slovo vo svojom jazyku, podľa jazykových nastavení jazyka v prekladači, napr. Londýn Big Ben

2]. Langie zobrazí Váš vyhľadávací dopyt, začne vyhľadávanie z internetu a zobrazí niekoľko obrázkov. Ak chcete zobraziť ďaľšie obrázky, rolujte nahor a nadol.

3]. STLAČTE a podržte zadné tlačidlo Speak, vyslovte slovo v inom jazyku na vyhľadávanie obrázkov, podľa jazykových nastavení v prekladači.

> Kliknite na názov súboru, aby ste súbor otvorili.

### Multimedia

## Obľúbené

Ťuknutím na tlačidlo zobrazíte záznam o preklade, ktorý ste uložili. \*\* Posunutím doľava alebo

doprava zobrazíte predchádzajúci alebo nasledujúci záznam.

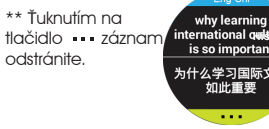

Offline prekladač Rozpozná váš hlas a preloží krátke frázy a jednoduché slovné spojenia. Veľmi obmedzená databáza len pre núdzové použitie. Nie je potrebný internet.

Telefón Langie môžete však použiť na vytočenie tiesňového volania v danom štáte

Speakera, aby ste vyslovili slová alebo frázy vo Vašom jazyku. 3]. Stlačte a podržte zadné tlačidlo, aby ste preložili cudzí jazyk. 4]. Preklad je zobrazený aj na LCD displeji, po klepnutí na LCD obrazovku hlášku prekladač zopakuje.

\*\* Vyberte si jazyk pre učenie. (Všimnite si: Odporúčame vám aktivovať Wi-Fi, aby ste mohli používať Online prekladač, ktorý vám umožní využiť plnú databázu. Keď používate Offline Translator, prosím hovorte pomaly, jasne, jednoduchou a správnou gramatikou, čo pomôže prekladaču rozpoznať vaše slová a poskytnúť preklad.)

Kliknite na položku "Vytvoriť skupinu" a zadajte názov skupiny, Langie vygeneruje kód a tento kód môžete zdieľať, aby ste

15

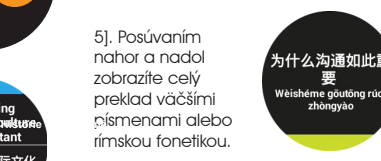

\*\* Langie preloží vaše slová a pošle hlasový preklad na iné pripojené zariadenie. Váš priateľ môže počuť a vidieť v jeho jazyku na jeho prístroji, čo ste povedali, a vy môžete počuť a vidieť vo svojom jazyku na vašom zariadení, čo povedal. Tom môže Andy môže počuť a vidieť

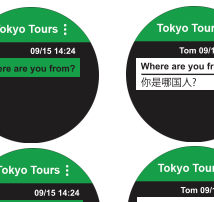

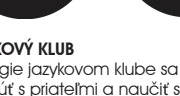

Offline výučba cez Flash karty Výučbový tréning pre základné jazykové znalosti. V každom jazyku je asi 200 pam.

kariet v 13 kategóriách. \*\* Vyberte si svoj výučbový jazyk.

1]. Klepnutím na

členské číslo. \*\* Zadaite svoie meno, vyberte svoj domovský jazyk na prihlásenie. \*\* Potvrdíte si úroveň vášho jazyka, že je ľahšie vyhľadať správneho partnera klubu pre váš cieľov

jazyk.

\*\* 13 Kategórie -> Abecedy, čísla, hodiny, mesiac, týždeň, zelenina, ovocie, potraviny, tvary, šport, hudba, horoskop, Zodiac.

Offline výučba fráz \*\* Vyberte svoj jazyk a cieľový jazyk učenia, potvrďte klepnutím na OK.

2]. Ťuknutím na frázu

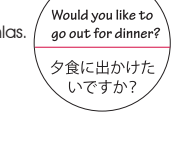

ju môžete preložiť, ťuknutím na obrazovku počuť hlas.

.<br>Would vou like t go out for dinne 夕食に出かけ) いですか

### SLOVNÍK

\*\* Vstavané veľké množstvo databáz slovníkov.

4]. Napr. prediskutovať

5]. Klepnite na cieľové slová, aby ste počuli hlas.

6]. Podržte a ťuknite na cieľové slová, pre zdieľanie so svojimi priateľmi v jazykovom klube Langie.

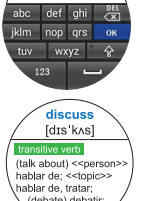

### Počúvanie

#### 1. Ako zvýšiť presnosť rozpoznávania hlasu a prekladu? Pripojte svoje zariadenie k internetu cez wifi alebo cez zdielaný hotspot z

19

Skopírujte svoje testovacie súbory cez USB kábel alebo vložte MSD kartu a vypočujte si ich.

Podržaním obrazovky vyberte textový jazyk, ktorý chcete prehrať.

hlučnom prostredí, ak je pripojenie Wi-Fi stabilné. 3. Ako sa pripojiť k wifi po zadaní hesla bez klávesu "ENTER" na

\*\* Textový súbor musí byť skopírovaný do priečinka "Počúvanie" v Langie alebo na MSD karte.

klávesnici? Po zadaní stlačte "OK" a stlačte tlačidlo "CONNECT/PRIPOJIŤ"

\*\* Formát textového súboru musí byť UTF-8.

21

#### Zvukový zosilňovač

To vám môže pomôcť ľahšie komunikovať s ľuďmi so slabším sluchom.

\*\* Stlačte a podržte predné alebo zadné tlačidlo Speak, aby ste vyslovili svoje slová, napr. (Dnes večer ideme na večeru).

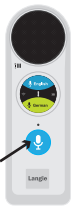

internetového pripojenia? Áno. Funkcie offline režimu sú uvedené nižšie: Obmedzený preklad jazyka (pozrite si príručku). Presnosť prekladu offline je na úrovni 40-50%, pričom presnosť prekladu online je 90-100%. Funkcie výučby a multimédiá fungujú ako obvykle. 28

\*\* Langie zaznamenáva vaše slová a nahlas hovorí, LCD zobrazuje ikonu zosilňovača. \*\* Ak chcete, aby druhý účastník znova počul tie isté slová, klepnite na ikonu zosilňovača, aby ste to zopakovali.

#### HLASOVÝ ZÁZNAMNÍK

\*\* Klepnutím na červený kruh RECORD spustíte nahrávanie hlasu. \*\* Ťuknutím na zoznam získate svoje nahraté súbory. Ak chcete uložiť súbor, môžete pridať viac úložného priestoru vložením karty MSD.

#### FM RADIO

\*\* Musia sa pripojiť slúchadlá, aby fungovali ako anténa. \*\* Klepnutím na ikonu vpravo hore vyberte reproduktor alebo slúchadlá.

#### 10. Aký je význam ikony "MUTE" vedľa jazyka?

\*\* Klepnutím na šípku doľava alebo doprava vyhľadáte frekvenciu FM.

### TELEFÓN

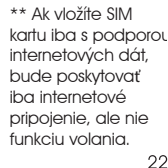

\*\* Ak vložíte kartu SIM s podporou aj telefónneho čísla, môžete použiť Langie rovnako ako klasický telefón. Vytočiť a prijať hovor. Môžete aj prijímať alebo odosielať SMS správy. SMS podpora znakov obsahuje latinskú abecedu, čísla a iné symboly nachádzajúce sa na klávesnici.

## **HOTSPOT**

\*\* Ak používate dátovú SIM kartu s väčším predplateným objemom GB, môžete zdieľať Langie Wifi Hotspot s ostatnými zariadeniami (mobil, tablet). Klepnutím na obrazovku zapnete funkciu Hotspot. V prípade potreby môžete zmeniť svoje meno a heslo.

## HODINY A BUDÍK

\*\* Ak chcete zapnúť budík a nastaviť čas budíka, kliknite na položku "pridať budík".

> Vytočte číslo "00 + Kód krajiny + telefónne číslo.

#### Skupinový tlmočník (potrebné Wi-Fi) (bez obmedzenia

vzdialenosti) \*\* Odporúčame vám, aby ste si na svoju osobnú konverzáciu so skupinou nasadili

slúchadlá. \*\* Prejdite doprava z domovskej

obrazovky na obrazovku skupinového tlmočníka. \*\* Zadajte svoje meno do stĺpca používateľa a vyberte svoj hovoriaci

jazyk, napr. Tom, angličtina. \*\* Vyberte časové pásmo vášho miesta. \*\* Potvrďte klepnutím na OK

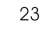

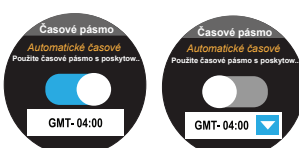

11]. ALARM Klepnutím na položku Pridať budíl

Vytvorte skupinu

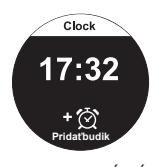

12]. MOBILNÉ DÁTA

mohli pozvať účastníka.

Pridať sa k skupine

Zadajte názov skupiny alebo kód, ktorý chcete vyhľadať, a pošlite žiadosť.

Informácie o skupine Klepnutím na položku Zverejniť \*\* Vlastníctvo môže uzamknúť alebo odstrániť iba vlastník. \*\* V skupinových informáciách podržte meno účastníka, ktoré môžete odstrániť

alebo preniesťvlastníctvo.

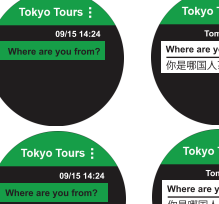

# Skupinové čety (chat)

**Rádio FM** FM 89.0  $\textcircled{\tiny{*}}$   $\textcircled{\tiny{*}}$   $\textcircled{\tiny{*}}$ 

\*\* Stlačte a podržte predné tlačidlo Speak pre hovorenie a konverzáciu. napr. (odkiaľ si)

informácie zobrazíte účastníkov, históriu precvičte si jazyk a počúvajte.

1]. Ťuknite na<br>položku (■) pre zoznam jazykov na výber jazyka. Navrchu je Váš materinský jazyk; spodným jazykom je cudzí jazyk. 2]. Stlačte a podržte predné tlačidlo **Ruština**

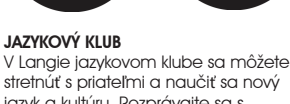

stretnúť s priateľmi a naučiť sa nový jazyk a kultúru. Rozprávajte sa s kamarátom z jazykového klubu,

25

\*\* Ste jedným z členov klubu s vaším zariadením Langie. V hornej časti obrazovky sa môže zobraziť vaše

 $17$ 

\*\* Klepnutím vstúpite do jazykového klubu pre jazyk, ktorý sa chcete naučiť.

Obsahuje galériu, rádio, video a hudobný prehrávač. Skopírujte svoje súbory cez USB kábel, alebo vložte kartu MSD a ťuknutím na ikonu ju môžete prehladávať. **multimediálne**

\*\* Vyhľadajte svojho partnera a pošlite svoju požiadavku.

 \*\* Môžete sa porozprávať so svojím klubovými partnermi po tom, čo prijmú vašu žiadosť.

modré tlačidlo

kamarát môže

Langie Global SIM karta (doplnková) \*\* Dostupné iba pre model LANGIE S2, spolu so zakúpenou Langie Global

 $18$ 

SIM kartou. \*\* Karta SIM je vložená do slotu na kartu.

\*\* Obsahuje predplatených asi 50 MB, ktoré môžete použiť na cca 500

prekladov. \*\* Karta SIM je platná niekoľko rokov. Po vyčerpaní predplatených internetových dát môžete dáta dobiť z webovej stránky www.langieglobalsim.com \*\* Globálna SIM karta Langie je určená iba pre zariadenie LANGIE S2

\*\* Ak chcete zobraziť hodnotu svojho zostatku, prejdite na položku Nastavenia, Langie SIM -> Skontrolovať

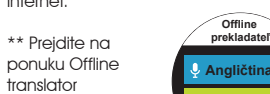

 $\overline{\bullet}$ 

AKTUALIZÁCIA JAZYKA Langie nepretržite poskytuje aktualizovanú verziu softvéru na serveri pre akékoľvek vylepšenia údajov alebo funkcií.

Keď sa na LCD displeji zobrazí správa APP aktualizácia, môžete aktualizovať svoj softvér Langie, klepnnutím na položku "aktualizovať" a prevziať a reštartovať zariadenie. Ak chcete skontrolovať aktualizačnú verziu, vypnite zariadenie Langie, potom ho zapnite a znova pripojte WiFi, ikona APP aktualizácie sa zobrazí na LCD displeji o niekoľko minút, aby ste požiadali o aktualizáciu alebo nie.

## 27

## RIEŠENIE PROBLÉMOV

mobilného telefónu. Pokúste sa hovoriť bližšie k mikrofónu. Snažte sa hovoriť hlasnejšie a jasnejšie. 1]. Klepnutím na niektorý zo slovníkov 2]. Hovorte slovo (iba s pripojením Wi-Fi alebo 3G) 3]. Alebo zadajte slovo (nie je potrebné pripojenie na internet) **Viac slovníka**

#### Pokúste sa používať plynulú a dobre štruktúrovanú vetu. 2. Čo iné môže ovplyvniť presnosť prekladu jazyku v offline Langie?

Hlučné prostredie Iný prízvuk Príliš dlhé alebo príliš zložité frázy \*\* Online preklad môže pracovať v

> 4. Prečo sa nemôžem pripojiť na internet ani vtedy ak je názov wifi zobrazený ako "ULOŽENÉ"? Uložená sieť predstavuje iba možnú sieť, ale neznamená to, že LANGIE je už k nej pripojený. Stlačte názov siete a znova sa pripojte.

5. Ako postupovať, keď sa nepodarí pripojiť k sieti "SAVED/ULOŽENÉ"? Stlačte a podržte názov siete, zvoľte "FORGET/ZABUDNÚŤ". Znova stlačte názov siete a zadajte heslo.

## 6. Pracuje Langie aj bez

7. Prečo aj ak je môj Langie pripojený k internetu, stále vyskakujú upozornenia, že internet nie je k dispozícii?

Langie spracováva preklad prostredníctvom cloudového servera, niekedy nemusí byť schopný pristupovať k veľkým dátam z cloudového servera. Môžete to skúsiť znova.

#### 8. Aké sú techniky pri používaní tlačidla hovoriť/speak?

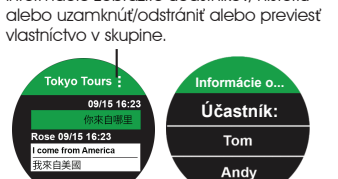

Keď hovoríte, neuvoľňujte prst. Hovorte, až keď po stlačení tlačidla Speak budete počuť zvukový signál. Neuvoľňujte prst ihneď po tom, ako skončíte hovorenie, podržte chvíľku tlačidlo Speak.

#### 9. Prečo sa prekladaný obsah nevyskytuje vo zvukovej forme, ale iba v textovej forme?

Langie môže zaznamenať oneskorenie po prepnutí/zmene jazyka, pretože načítanie databázy trvá nejaký čas. Skúste o chvíľu. Zvukový preklad nemusí byť dostupný v danom jazyku.

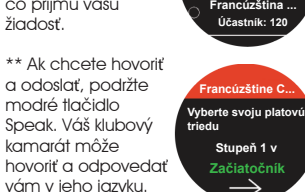

26

Ak sa vedľa jazyka nachádza ikona "MUTE", znamená to, že zvukový preklad tohto jazyka nie je k dispozícii. Preložený obsah sa zobrazí iba v textovej forme namiesto zvuku.

11. Ako opakovať prehrávanie zvuku preloženého obsahu? Poklepaním na obrazovku opakujete prehrávanie preloženého obsahu.

#### 12. Čo robiť, keď je Langie zamrznutý/nereaguje? Stlačte tlačidlo zapnúť/vypnúť a neuvoľňujte ho, kým neuvidíte vypnutý LCD displej. A znovu zariadenie zapnite.

29

#### 13. Som študent jazyka, učím sa ho, ale je ťažké rozoznať a identifikovať hlas prekladu, aký je váš návrh?

Môžete prejsť na nastavenie -> rýchlosť hlasu, zmeniť hlas na "pomalú" rýchlosť, aby ste ľahšie sledovali výslovnosť. Odporúčame vám tiež zapnúť históriu, alebo uložiť frázy vo vašich obľúbených záznamoch, zobrazte ich a vypočujte si ich niekoľkokrát.

V prípade jazyka, ktorý nie je rímsky, môžete posúvať nahor/nadol, aby ste videli celý displej, v ktorom sa zobrazujú originálne znaky a výslovnosť rímskej abecedy. Bude pre vás jednoduchšie počúvať hlas, ktorý sa zobrazí na displeji.

#### 14. Prečo Langie nedokáže rozpoznať moju kartu MicroSD?

\*\* MicroSD nemôže byť väčšia ako 32 GB, skontrolujte prosím kapacitu pamäťovej karty.

\*\* Formát microSD karty musí byť FAT32, ak tomu tak nie je, naformátujte kartu na systém FAT32 a skúste to znova.

#### 15. Kde je môj súbor uložený v Rekordéri?

Ak vložíte kartu MSD, súbor sa uloží do priečinka karty MSD -> MultimediaRecord. V opačnom prípade sa súbor uloží priamo do priečinka Langie Internal -> MultimediaRecorder.

### 16. Kde sa môj súbor uloží v Zálohe?

Ak vložíte kartu MSD, súbor sa uloží vo vašej karte MSD -> priečinok -> 'Backup'. V opačnom prípade sa súbor uloží priamo do priečinka Langie Internal -> Backup.

#### 17. Prečo môj Langie Global SIM nemôže volať?

#### 18) Prečo nemôžem použiť vyhľadávací obrázok, aj keď som už vložil kartu SIM?

Prejdite na nastavenie -> mobilné dáta, aby ste zistili, či je vyhľadávač obrázkov zapnutý.

19) Kde môžem nastaviť APN v Langie? Ak chcete vytvoriť APN, prejdite na nastavenie -> Nastavenie telefónu.

#### 20) Ako môžem nastaviť čas?

Keď je Langie pripojený k Wifi alebo internetu vložením SIM karty, bude automaticky aktualizovať čas. Ak Langie nemôže získať čas správne, môžete prejsť na nastavenie -> Time Zone, aby ste nastavili čas manuálne. Ak je čas stále nesprávny, skúste znova pripojiť iné Wi-Fi a skúste to znova.

#### 21) Prečo sa pripojený Hotspot automaticky stratil?

Ak Langie zistil, že spojenie nebolo dlho používané, Hotspot sa automaticky vypne. Ak budete potrebovať znova použiť pripojenie, môžete prejsť na Hotspot, aby ste ho znova zapli.

## RoHS  $\leqslant$   $\mathbb{X}$  FC  $\bigoplus$  **Example 205-180383** UN38.3 CE RED 2014/53/EU<br>**IEC 62133** CE EC EMC Directive 2014/30/EU

**FCC Notice** 

This device complies with part1.5 of the FCC Rules.<br>Operation is subject to the following two conditions:<br>[1] This device may not cause harmful interference, and<br>[2] This device must accept any interference received,<br>inclu

SAR Notice (For Japan)

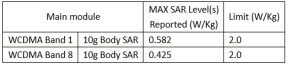

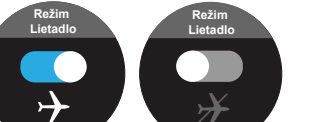

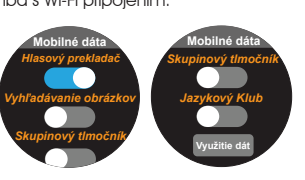

 $14$ 

**Obľúbené Histórie**

**Pridaťbudik**

 $17:32$  $+\circledcirc$ 

 $Clock$ 

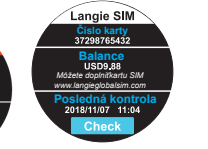

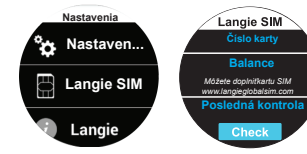

**Vyberte Club Fínštine Club Účastník: 58**

**Španielčina Club**

**Jazykový klub Španielčina Club Účastník: 525 Čínština Club Účastník: 160**

**Prihlásiť sa**

**Slovensko**

Jser :  $\bullet$  l

**Pridať do skupiny Vaša žiadosť je odoslaná, čaká na potvrdenie správcu OK**

**Pridať do skupiny Opýtajte sa správcu skupiny, aby Vám zaslal kód pripojenia**

**Vyhľadaj**

**Pridať do skupiny**

Tokyo Tours<br>code: 10632

**Chaty Vytvoriť skupinu Pridať do skupiny**

**Vytvoriť skupinu Zadajte názov skupiny**

**Tokyo Tours**  $\Box$  OK

**Vytvoriť skupinu Skypinový kód 10632**

**Chaty** <mark>Tokyo Tours</mark><br>kód: 10632 **Vytvoriť skupinu Pridať do skupi**

**Skupinový tlmočník Používateľ : TOM Angličtina**

 $OK$ 

Osobný hotspot

**Hotspot**

ýÇ.

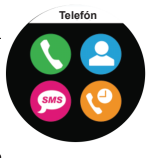

**Zapisovač**

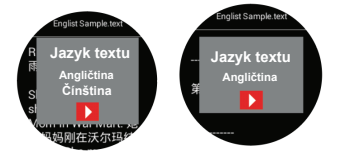

**Slovník**

eil

discuss

Frázy 160

 $\circledcirc$ 

Romance ൫

**učiť sa**

 $20$ 

Vyhľadávanie obrázkov **Angličtina**

Listiglia<br>Saltary - 3 / 1/2000 mile<br>Liftigm int Ballary<br>SC legal - 1/2001 1000 mile<br>ESS MARCONS

rives our lives<br>better ourselve 沟通驱使着我们<br>的生活改善自i

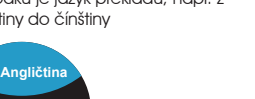

**Činština (S)**